**Section Neuchâteloise** 

**Club Alpin Suisse CAS** Club Alpino Svizzero Schweizer Alpen-Club Club Alpin Svizzer

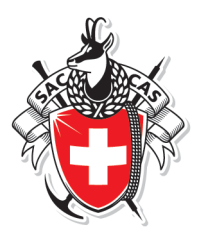

## **Modification des données personnelles**

Il t'est possible dès maintenant de mettre à jour tes données personnelles directement sur le site central du CAS à Berne. Ces informations sont nécessaires à la gestion centralisée des membres et sont transférées journellement vers le site de notre section. Elles sont utilisées lors des inscriptions aux courses et la transmission de mails au sein de la section.

## *Il est donc important qu'elles soient correctes pour que le chef de course puisse te confirmer par mail ta participation à sa course.*

Ci-dessous, les instructions pour accéder à tes données personnelles et de les modifier si nécessaire en te connectant sur www.sac-cas.ch et sélectionnant « Mon Profil »

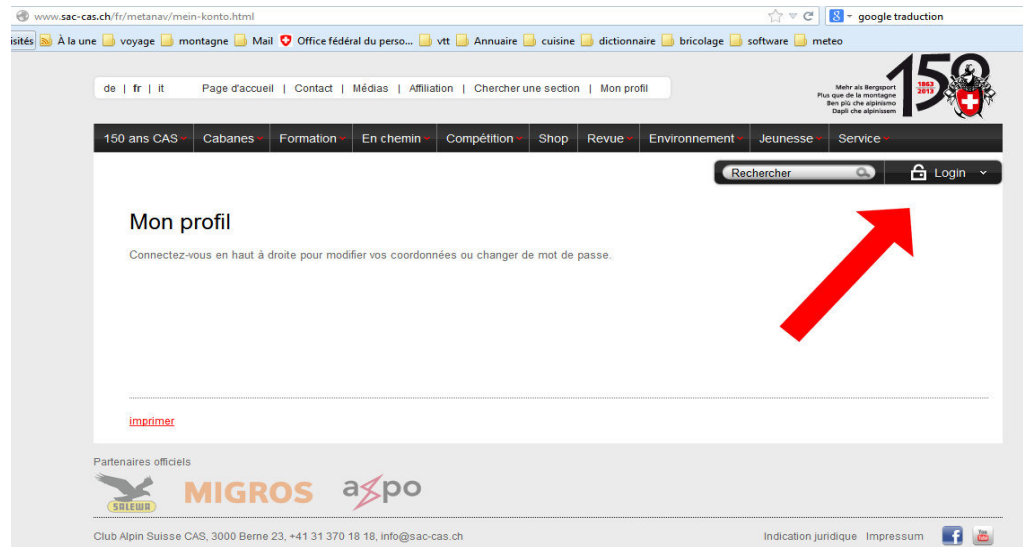

Lors de ton premier login, ton mot de passe initial correspond à ta date de naissance. Il comporte 10 caractères, y compris les éventuels zéros et les points (Exemple mot de passe : 03.10.1918)

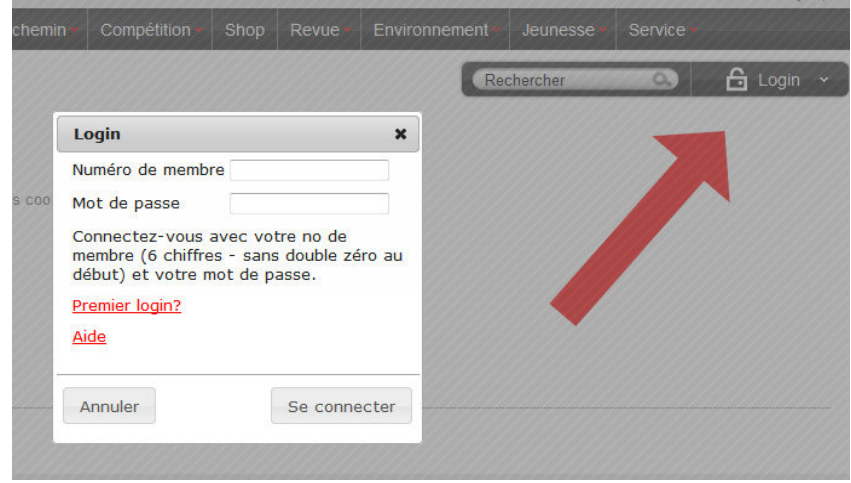

Tu peux contrôler ton adresse postale et la modifier si nécessaire en renseignant la nouvelle dans la zone à disposition. Confirme le changement par la touche « Envoyer »

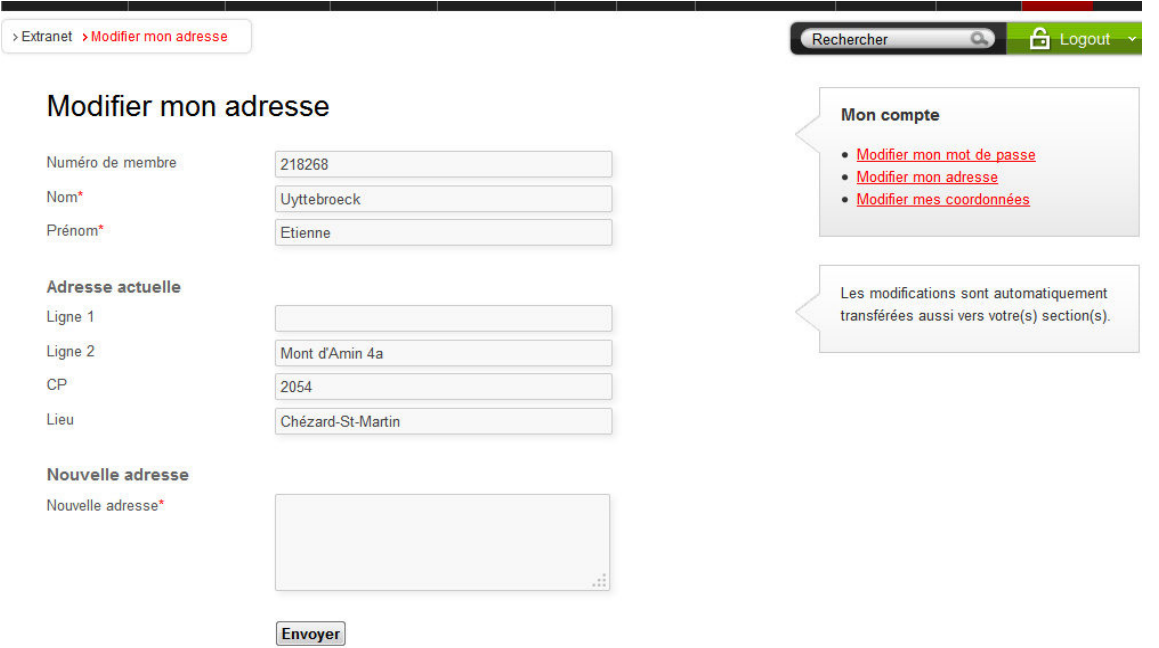

De même, tu peux également contrôler ton adresse Mail et n° téléphones par le menu proposé et modifier les informations nécessaires

<u> Elección e Español Español</u>

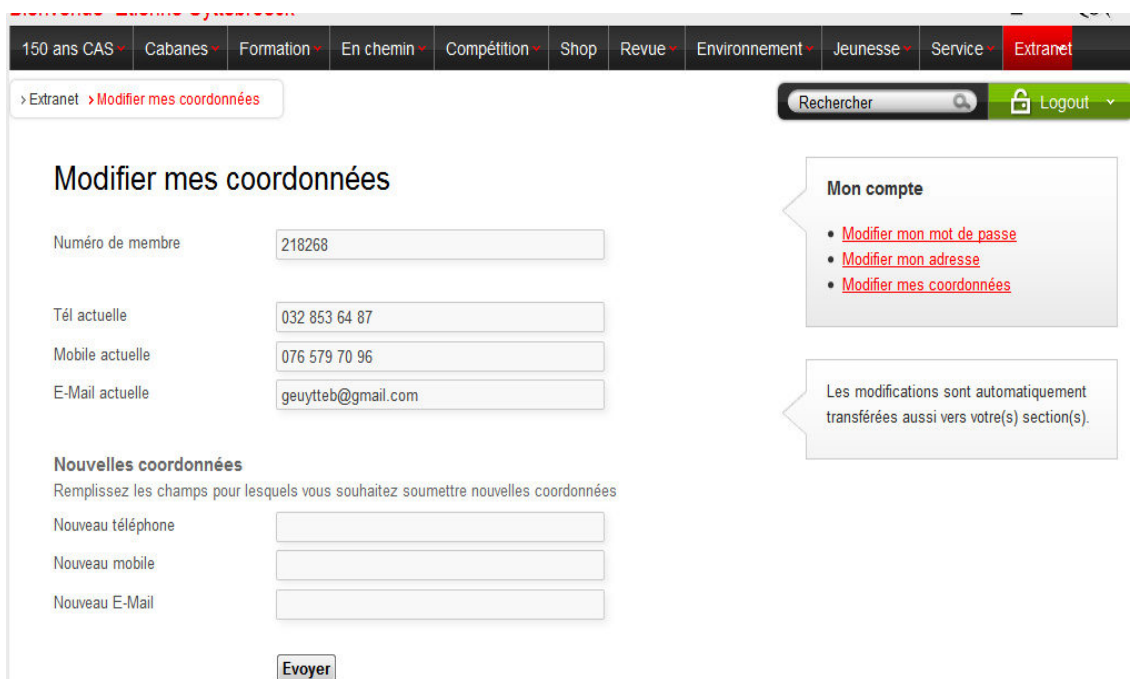

Tu recevras un mail du CC avec les modifications apportées. Elles ne seront effectives et visibles que dans les quelques jours qui suivent, et ensuite envoyées vers la base des membres de notre section.